## **SVN - Update**

When a developer wants to get the latest changes made by other developers from the repository, they perform an update command in Servoy Developer.

## **Updating from the Repository**

- 1. If any code is to be updated, there must be changes in the repository that do not exist in your local copy. If there are none, update will do nothing.
- 2. Right-click the active solution node and from the contextual popup menu, select *Team > Update to HEAD*. It should take a moment to download the changes and update the local copy. Once completed, you should now see your changes reflected locally.

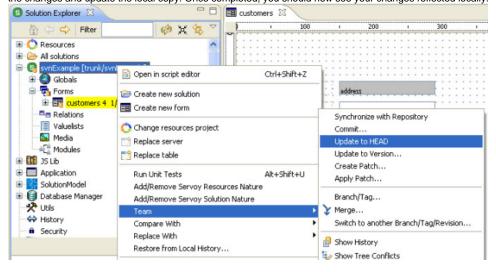